# **EGY TERVEZÕPROGRAM OKTATÁSÁNAK TAPASZTALATAI A TANÁRKÉPZÕ FÕISKOLÁN**

# *Nyesõné Marton Mária, nyesone@gemini.ektf.hu Szánthó Dezsõ, dezsi@gemini.ektf.hu Eszterházy Károly Tanárképzõ Fõiskola Oktatástechnológiai és Informatikai Tanszék*

## Experience of teaching CAD at Eszterházy Károly Teachers' Training College

CAD was developed for designing work but nowadays its application is used not only in planning operations. That's why every year our students can sign up for "The Bases of Computer Aided Design" and "Creating 3D illustrations" courses besides another courses in information science at the Department of Educational Technology and Informatics. Our aim in teaching these courses is to give the students an up-to-date method which enables them to create and use testpapers, different visual and graphical aids efficiently in their teaching.

#### **Hallgatói igények és a tematikák összeállításának módszertani kérdései**

A grafikus tervezõprogramokat (CAD) elsõsorban a mérnöki munka megsegítésére fejlesztették ki, de ma már alkalmazásuk egyre inkább elterjedõben van más, nem kifejezetten a mérnöki munkához kapcsolódó területen is. A mai modern számítógépek korában a mûveltség bizonyos részét képezheti a grafikai dokumentáció készítéséhez szükséges módszerek, eljárások, alkalmazói rendszerek (AutoCAD, Corel Draw stb.) ismerete. Ezek a tények motiválták az új tudományág, a számítógépes grafika keletkezését. A hatvanas évek végétõl, amikor ezen tudományág keletkezését számítjuk, egészen a közelmúltig, túlsúlyban voltak az úgynevezett kétdimenziós grafika eszközei, ma emellett a legprogresszívebbeknek a háromdimenziós grafika programjai tûnnek.

A hallgatók jó része - és nemcsak a mûszaki jellegû szakot végzõk - felismerte, hogy a számítógépi grafika alapvetõ ismerete a majdani munkájuk során, egy olyan korszerû eszközt és módszert tanulhat meg, amelyet a munkájuk során kellõ hatékonysággal tudnak alkalmazni .

A hallgatókat a számítógépet jól alkalmazni tudókká, a számítógépet mint egy sokoldalúan használható munkaeszközt ismerõkké kell neveljük, amely készségek kialakítása során elengedhetetlen az algoritmikus gondolkodásmód fejlesztése, valamint az önállóan megoldott feladatokon keresztül a problémamegoldás egyre bonyolultabb fokozatainak elsajátítása.

Ugyanakkor hallgatóink befejezvén tanulmányaikat és kikerülve az iskolákba már gyakorlati megvalósítói lesznek az új NAT-nak. A NAT meghatározza az informatika helyét a közoktatásban, és megfogalmazza az elérendõ célokat is, természetesen úgy, hogy csak a tartalmi alapokat határozza meg, emellett igen lényeges eleme, hogy a rugalmasságot és a differenciálást érvényesíti. Ebbõl egyértelmûen következik, hogy a képzõ intézménynek kell biztosítani a többrétegû képzési lehetõséget, hogy a kor követelményeinek megfelelõen jól felkészített hallgatók kerüljenek ki a fõiskolá król, egyetemekrõl.

Ezen tények indokolják, hogy az Eszterházy Károly Tanárképzõ Fõiskola Oktatástechnológiai és Informatikai Tanszékén minden évben meghirdetjük az informatika tantárgy szabadon választható tanegységei között a Számítógéppel segített tervezés alapjai és a 3 dimenziós ábrák számítógépes szerkesztése nevet viselõ kurzusokat.

A CAD - Computer-Aided Design , számítógéppel támogatott tervezés megismertetése, illetve a mi terminológiánkban, azaz a fõiskolánkon, helyesebb a Design kifejezést a Drafting (szerkesztés) szóval aposztrofálnunk, ugyanis maga a tervezés kifejezetten a mérnöki felkészültségû szakember feladatköre. A 18-

23 éves korosztály fõiskolánkon informatikából már egy alapvizsgát letett, azaz a hallgató már rendelkezik ismeretekkel az operációs rendszerekrõl, vannak bizonyos ismereteik alkalmazói programokról, úgy mint szövegszerkesztés, adatbázis-kezelés, táblázat-kezelés és ezek felhasználásával elvileg önállóan képesek feladatokat megoldani, illetve az adott probléma megoldásához kiválasztani az azt legjobban támogató rendszert.

E képzettségi szint után kaphat létjogosultságot, szabadon választható tanegység formájában, az általunk szorgalmazott CAD rendszerek megismertetése, a 18-23 éves korosztály számára. A cél ugyanis az, hogy az alapvetõ ismereteken kissé túlmutató, de mégis közismereti jellegû áttekintést adjunk a témáról és itt hangsúlyozni kell a közismereti jelleget, hiszen nem lehet célunk mérnöki elõkészítõt szervezni.

Egy CAD rendszer legalább alapvetõ szolgáltatásainak, különbözõ lehetõségeinek a megismerése, komoly teret enged a logikus gondolkodás, a modellezési készség és az algoritmizálás fejlesztésének, azaz a fentebb említett önálló problémamegoldás megtanulásának folyamatában. Mivel ezek a programok meglehetõsen összetett programrendszerek, a hallgatók ismeretköre bõvül az ez idáig megismert alkalmazói rendszereken (szövegszerkesztés, adatbázis-kezelés, táblázat-kezelés) végzett feladatokkal, hiszen itt egy egészen speciális területet ismerhet meg, azaz alkalmazói feladatokat oldhat meg kész programrendszerekkel, esetünkben a CAD-el, mindvégig oly módon, hogy a probléma centrikusság a legfontosabb jellemzõje marad a kérdésnek, és a programot mint a feladat megoldás ához szükséges eszközt használja.

A vázolt ismérvek alapján azt hiszem nem vitatható a CAD felület integrálhatósága és elmondható, mind a tárgy és környezetkultúrát, mind pedig az ábrázolási és vizuális kommunikációt tekintve kiemelkedõ jelentõségû. Természetesen szervesen kapcsolódik ugyanakkor a matematika, technika, informatika és számítástechnika területeihez is.

#### **A CAD programokról általában**

CAD - Computer-Aided Design , számítógéppel támogatott tervezés. Ahogy már az elõbb említettem, a mi terminológiánkban, azaz a fõiskolánkon, helyesebb a Design kifejezést a Drafting (szerkesztés) szóval aposztrofálnunk, ugyanis maga a tervezés kifejezetten a mérnöki felkészülts égû szakember feladatköre.

Az ilyen típusú programokkal igen széleskörû feladatokat oldhatunk meg, úgymint a klasszikus alkalmazást tekintve a gépészeti rajzokat, de megoldhatók közúthálózatok, térképészeti, térinformatikai, építészeti rajzok készítése is. Alkalmasak továbbá elektronikai jellegû feladatok, pneumatikai, hidraulikai modellrajzok, folyamatábrák, emblémák készítésére, egyszóval minden olyan feladat megoldható segítségükkel, amelyhez rajzolni, szerkeszteni kell.

A különbözõ CAD rendszerek legismertebbjei magyar nyelvû változatban is rendelkezésre állnak. Ez persze örök vita forrása, hogy az eredeti angol, vagy magyar nyelvû változatot tanítsuk adott esetben. Ennek eldöntése sok tényezõtõl függ, leginkább a hallgatók elõképzettségi szintjétõl, és a tanító tanár szubjektív elhatározásától.

A számítógépes tervezés, szerkesztés kiindulási alapként a megfelelõen képzett ember szakértelmét, valamint más módon felhalmozott ismereteket használ. Az ember határozza meg a tervezési, szerkesztési szempontokat, elemzi az eredményeket, illetve szükség szerint módosítja a tervet. Az egyéb felhalmozott ismeretanyagot, az ilyen rendszerek mintegy kiegészítõjeként, és modulszerûen hozzákapcsolható módon az alkatrészekre és további elemekre vonatkozó (gépészeti, építészeti, pneumatikus, hidraulikus, elektronikai stb.) szabványgyûjtemények tarta lmazzák.

Egy ilyen tervezõ, szerkesztõ rendszer kimenetén a kívánt specifikációk számítógéppel olvasható állományok formájában jelennek meg. Ezen specifikációk ezután igen szoros kapcsolatban állnak a következõ fokozat a CAM - Computer Aided Manufacturing, számítógéppel támogatott gyártórendszerek, és a CAT -

Computer Aided Testing, számítógéppel támogatott vizsgálórendszerekkel, amelynek mintegy a bemeneti elemét képezik.

Feltétlenül említést érdemel még az a kérdés is, hogy a különbözõ CAD rendszerek a program kivitelezését tekintve, nyílt architektúrájú struktúrák, az általános célú alaprendszert az adott alkalmazási környezethez, az egyéni szakmai igényekhez alakíthatók. Az architektúra nyitottsága általában négy irányból vizsgálható, úgymint a hardver kérdése, a szoftver, a különbözõ szakmai alkalmazások és végül a fejlesztõ felhasználó szakemberek szemszögébõl.

A hardver kérdést tekintve fõiskolánkon PC gépek állnak rendelkezésre. (80486DX 4-8 MB RAM 14 colos SVGA monitorokkal 540 HDD) A konfigurációból kitûnik, hogy nem igazán mérnöki munkahelyek ezek, ugyanakkor ezen hardvereszközök manapság már nem elérhetetlen árszint ûek.

A szoftver kérdést tekintve a CAD rendszerek nyitottságát jól szemlélteti az, hogy milyen operációs rendszerek alatt futtatható. Egy ütõképes CAD rendszertõl elvárható, hogy PC kategóriájú gépeket tekintve a MS DOS, PC DOS, Microsoft Windows, Apple Macintosh II operációs rendsz erek mellett futtatható.

A szakmai alkalmazást tekintve, egy CAD rendszer rendelkezik bizonyos belsõ fejlesztõ eszközökkel, amelyek a következõk lehetnek:

- *parancsok* (a szakmai alkalmazás sajátosságainak megfelelõ környezet beállítása, amelyet egy ún. prototípus fájlba rögzíthetünk és bármikor alkalmazhatjuk),
- *kódolási eszközök* (vonaltípusok, kitöltési minták, betûkészletek, jelképkészletek létrehozása és a meglévõ alaprendszer ezekkel történõ bõvítése, átalakítása),
- *interpreter típusú programozási eszközök* (LISP programozási nyelven írt programok, parancsállományok),
- *makroprogramozási eszközök* (saját menük, help fájlok készítése),
- *compiler típusú programozási eszközök* (ADS fejlesztõ ren dszer).

Ezen belsõ fejlesztési eszközök kiváló lehetõséget teremtenek az önálló problémamegoldás fejlesztésére. (A mi esetünkben, tehát ahol nem mérnökképzés folyik, az elsõ három elem, a szóbajöhetõ a továbbiak elsõsorban a szakirányú felsõfokú képzésnél kerülhetnek el õtérbe.

A fejlesztõ, felhasználó szakember, - amelyen most a tanárt értjük - és a CAD viszonyát tekintve, az egyéni környezet kialakítása a döntõ. Ennek legfontosabb elemei a saját szövegstílus készlet, szimbólum készlet, prototípusrajz készlet, alkatrész könyvtár, amelybõl illetve amelyek hallgató oldali felhasználást és kialakítást feltételezve profitálhatnak.

#### **A Számítógéppel segített tervezés alapjai tanegység tematikája**

Ezt a tematikát, - ami most sem tekinthetõ véglegesnek, és amelyen természetesen minden befejezett kurzus után a szükséges korrekciókat, kiegészítéseket megtesszük- több éven keresztül, mondhatjuk beváltan használjuk a *Számítógéppel segített tervezés alapjai* tanegységnél.

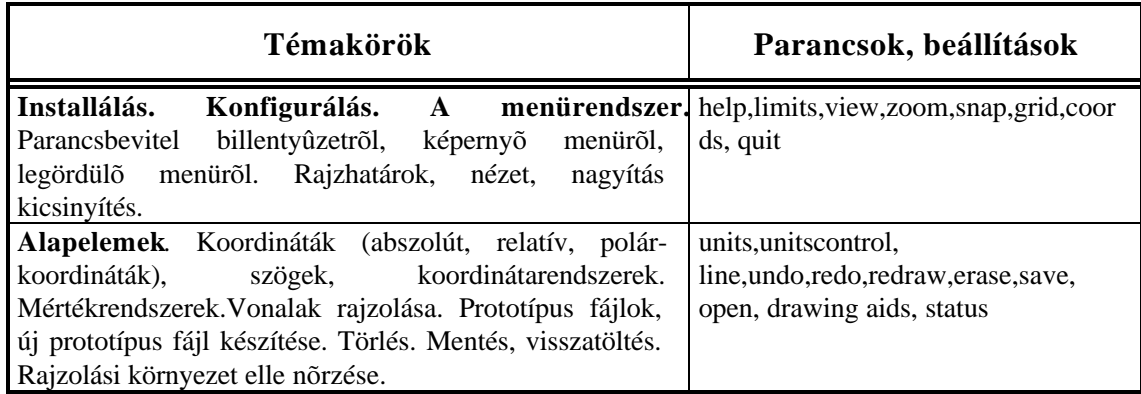

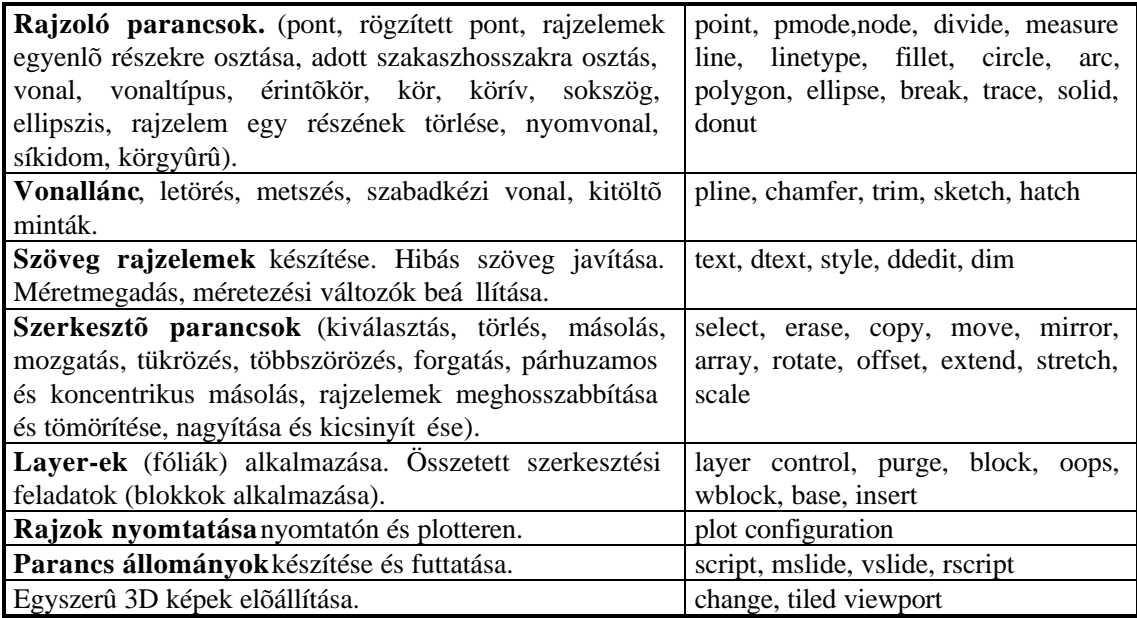

## **A kétdimenziós ábrák szerkesztésével kapcsolatos tapasztalataink összegzése**

Összességében tehát elmondható, hogy az alkalmazói rendszerek közötti, kissé bonyolult, összetett szoftverét, a kívánalmainknak, és a képzési szintnek megfelelõ mélységben megismertetve, bátran alkalmazhatjuk a nem szakirányú fõiskolákon, és itt a probléma centrikusságot szigorúan megõrizve a programot, mint egy feladat megoldására szolgáló eszközt, csupán felhasználjuk. A gyakorlatok anyagát az érdeklõdési körnek megfelelõen összeállítva, azaz elsõsorban nemcsak mûszaki vonatkozású feladatokkal kísérletezve, mint számítógépi grafika jól felhasználható és okta tható.

Végezetül a mi célunk, a nem mérnökképzést folyatató felsõoktatási intézményekben az, hogy amint a bevezetõben említettem, egy CAD rendszer legalább alapvetõ szolgáltatásainak, különbözõ lehetõségeinek a megismerése, komoly teret enged a logikus gondolkodás, a modellezési készség és az algoritmizálás fejlesztésének , vagyis az önálló problémamegoldás megtanulásának és alkalmazásának folyamat ában.

### **Néhány prezentáció a hallgatók munkáiból**

Gyakorlat a különbözõ vonalvastagságok, ívek, lekerekítések rajzolásához:

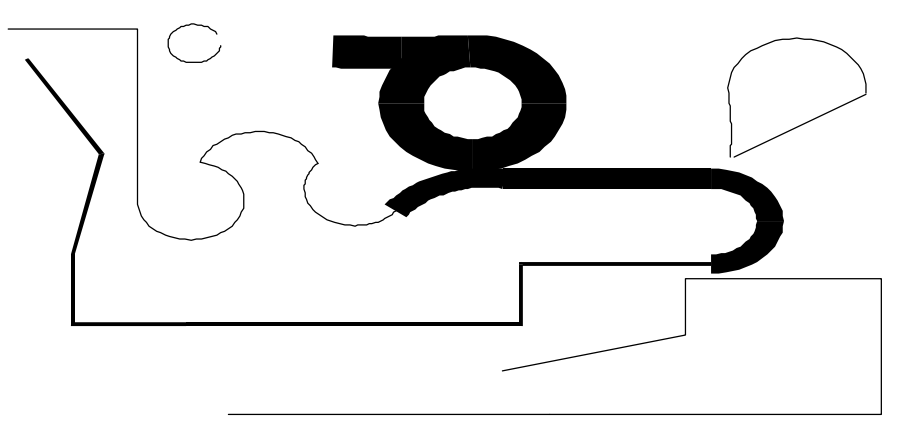

Matematikai vonatkozások, két áthatás kapcsán:

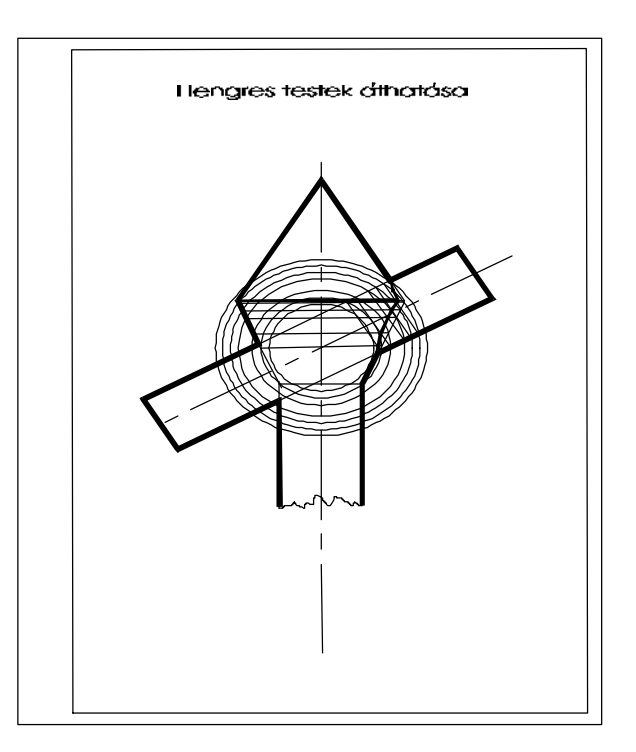

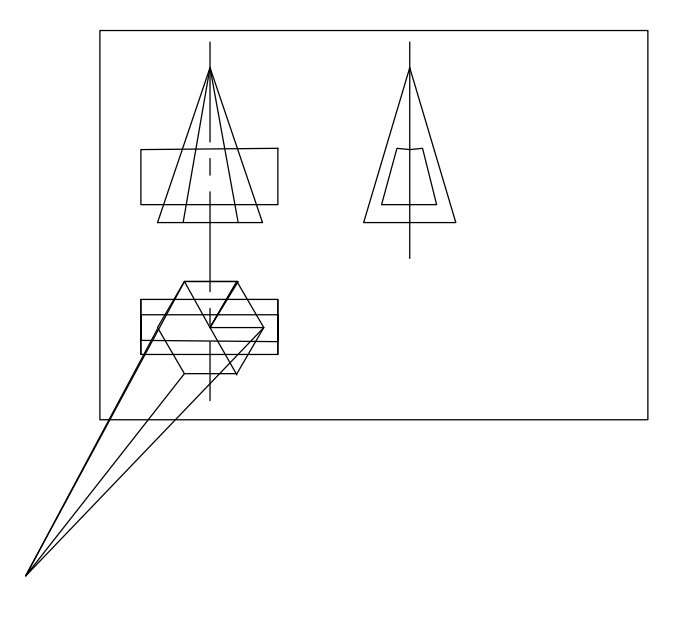

Modellezési feladat: egy jármû kerekének kanyarodása (A mûködõ modell itt 24 db egymásra helyezett fóliával valósul meg. Mûködtetése: újrarajzoltatás, újratöltés, vagy diakép formájában történhet meg.)

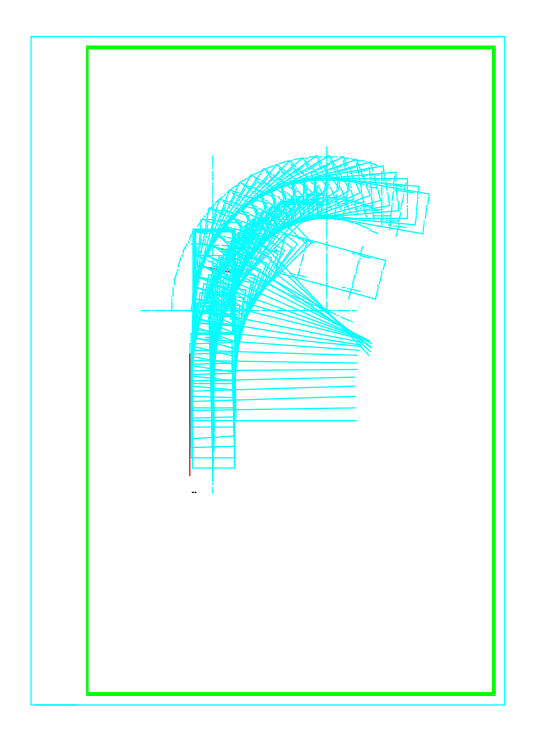

### **3 dimenziós ábrák számítógépes szerkesztése tanegység tematikája**

A *3 dimenziós ábrák számítógépes szerkesztése* tanegység felvételének elõfeltétele a *Számítógéppel segített tervezés alapjai* tanegység. Az alapozó tanegységben a két dimenziós rajzolás, szerkesztés alapelveit sajátítják el a hallgatók az AutoCAD R12-es tervezőprogram segítségével. Természetesen megismerve ezáltal a program más lehetõségeit is.

A tanulmányok során elõbb utóbb felmerül az igény a hallgatókban nemcsak a síkban történõ rajzolásra ill. szerkesztése, hanem a testek, tárgyak térbeli megjelenítésére, modellezésre is. Egyrészt tehát hallgatói igény indokolja az egyféléves tanegység továbbfolytatását, másrészt az szükségszerûség, hogy a tervezõ program elsajátításához, lehetõségeinek megismeréséhez az egy félévben rendelkezésre álló kb. 30 tanóra nem elegendõ. A megbízható, jól alkalmazható gyakorlati tudáshoz ill. a 3D ábrázolás megismerésére vezettük be a második féléves kurzust. A hallgatóink nem szakirányú képzésben tanulják a számítógép adta rajzolási, tervezési lehetõségeket, pusztán egyéni ambícióból, érdeklõdésbõl. Nyilván ezt a tematika összeállításában is szem elõtt kellett tartani. Ki kell szolgálni egyaránt a téma iránt érdeklõdõ matematika, fizika, számítástechnika szakos hallgatóinkat éppen úgy mint akár egy humán szakos hallgatót, tehát a mi tanításunkban egy-egy példánál nem a mûszaki tartalom a fontos, mint amire eredendõen ezen tervezõprogramok ki lettek találva. Természetesen ilyen megközelítés mellett is a feladtok megoldásánál ismertek és alkalmazottak az alapvetõ sík-geometriai szerkesztések számítógépes megoldásai, a vetületi képek, nézetek fogalma. Az összeáll ított tematika a következõ:

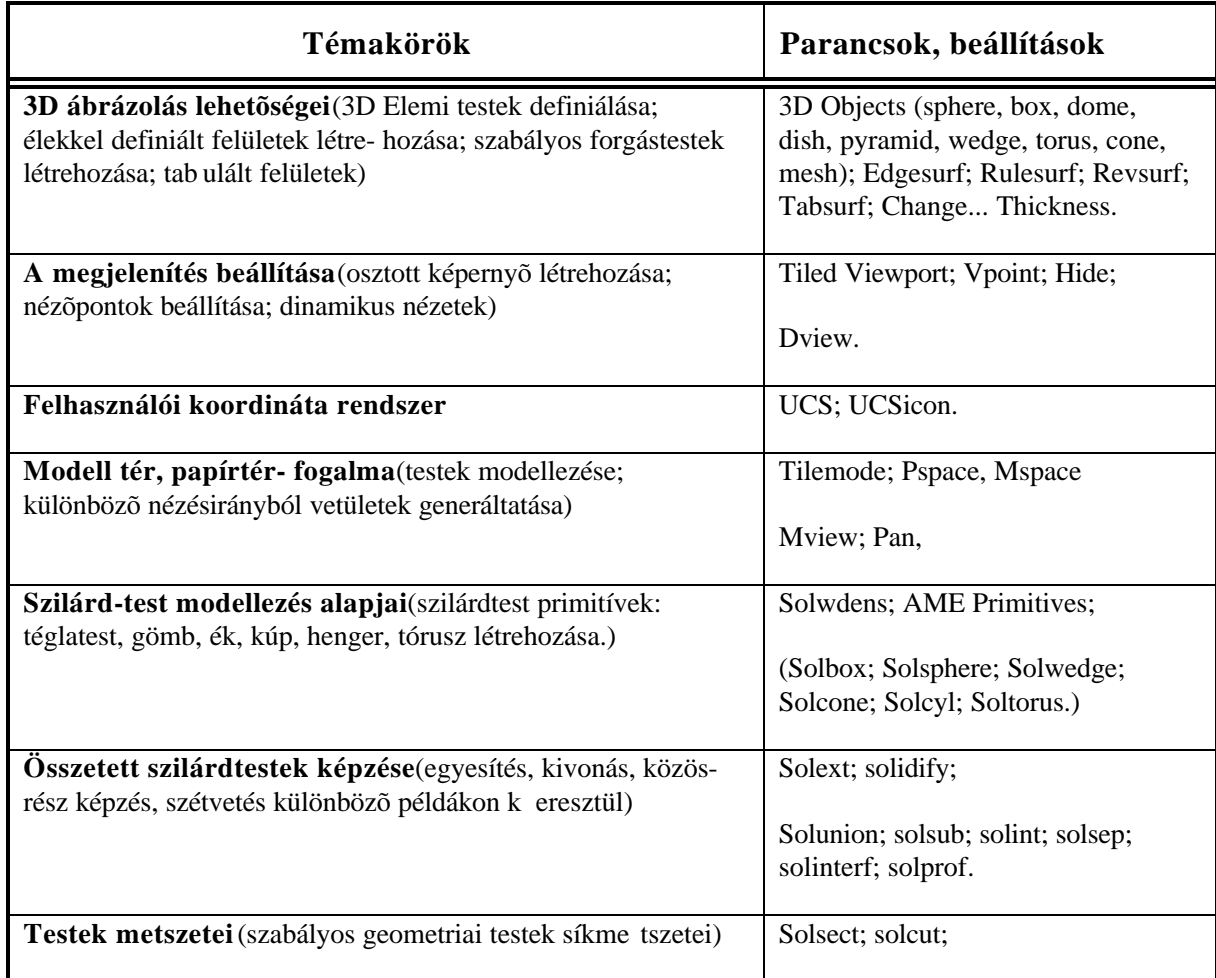

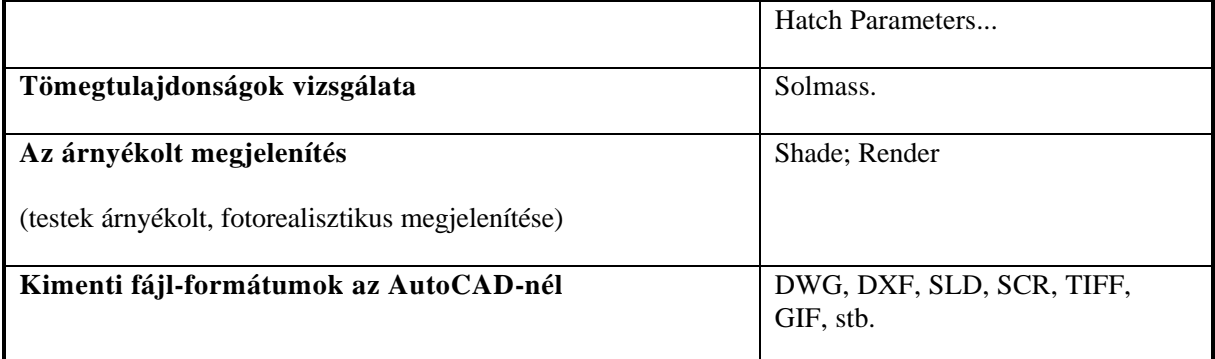

#### **3 dimenziós ábrák szerkesztésével kapcsolatos tapasztalataink összegzése**

A 3 dimenziós ábrák számítógépes szerkesztése, modellezése tananyaggal kapcsolatosan az alábbi fõbb követelmények támaszthatók:

- El kell sajátítani a modellkészítés különbözõ lehetõségeit (drótvázmodell, felületmodell, kihúzott felületek, szilárdtest modellezés);
- Tanulják meg a hallgatók modellezés során a rendelkezésre álló két tér (a modell tér és a papírtér) használatát;
- A modellezett testekrõl tudjanak a különbözõ nézésirányból képeket generáltatni;
- Ismerjék a modellek paramétereit, tulajdonságaikat meghatározó parancsokat.

A tervezõprogramoknál a modellezés nem más mint az objektum geometriájának a grafikus leírása. A testek, tárgyak tervezésének legegyszerûbb formája a drótvázmodellezés . A drótvázmodell a 3D objektum vázának leírása. Itt nincsenek felületek, csak vonalakkal, ívekkel, körökkel adható meg a test. Felhasználható a modell vázaként.

Másik modellezési eljárás a felületmodellezés , amelynél egy elhanyagolhatóan vékony réteget (felületet) rendelünk az objektum felületéhez. A felület egy matematikai elem, ami elhatárolja az objektum külsejét és belsejét. Két típusa ismertetett: a *kihúzott felület* és a *3D síkháló* felület. Az egyszerûbb eljárás a kihúzott felület, mert ilyenkor a vastagságot rendelhetünk a rajzelemhez. A kihúzás iránya mindig párhuzamos az aktív FKR (Felhasználói Koordináta Rendszer) tengely Z tengelyével. A 3D síkháló felület egy sor 3D ponttal definiált felületelem, amely pontok három- vagy négyoldalú poligonok csúcsai. A rendszerjellemzõk beállításától függ (éppen a háló sûrûségétõl), hogy az tervezõprogram milyen pontossággal közelítse a görbült felületeket.

A modellezés legmagasabb formáját jelenti a szilárdtestmodellezés . Egy teljesen zárt, háromdimenziós forma számítógépes megjelenítése. A szilárdtestmodell leírja a test által elfoglalt teret, és a valódi objektum határoló felületét. Erre alkalmas a Magasszintû Szilárdtest Modellezõ Kiterjesztés (AME) program. Definiálhatjuk az így modellezett testek fizikai és anyagtulajdonságait, lehetõvé téve az objektumok elemzését, paramétereinek a meghatározását. Ez a modellezõ is az építõkocka elvre épül. A különbözõ bonyolultságú test építõkövekbõl un. szilárdtest-primitívekbõl állítható elõ, amely elemek között kapcsolatokat definiálhatunk. Az AME bool-operátorai: egyesítés, kiv onás, közös-rész képzés.

A 3D ábrázolás, modellezés kezdeti lépéseit a modell térben végezzük mint a két dimenziós ábrázolásnál, mert elõször az egyszerûbb testek megjelenítéséhez egyetlen nézetablak is elegendõ. Egy

objektum reprezentációja a modell. A modell tér, az ahol a modellt készítjük, szerkesztjük. Ha azonban arra van szükségünk, hogy a modellezett testek egyértelmû meghatározásához egyszerre több nézésirányból generált vetületi képeket kell megadni, valamint az, hogy a test axonometrikus képe is kirajzolva legyen - az ilyen igényeket csak a papírtérben végezhetjük el. A modell tér és a papírtér a tervezõprogram sajátos fogalmai, melyek használatára, a két tér sajátosságaira nagy hangsúlyt kell fektetni. Bár a modell térben is tudunk osztott nézetablakokat definiálni, de ilyenkor mindig csak egy nézetablak lesz aktuális, vagyis pl. a kirajzoltatásnál az objektumról csak egy képet tudunk kirajzoltatni egyszerre. A papírtér ellenben arra szolgál, hogy ott tervezhetjük meg a kirajzoltatási elrendezést, ott tehetjük meg a rajzzal kapcsolatos megjegyzéseinket, készíthetjük el szövegmezõt, keretet. Úgy lehet legrövidebb meghatározását adni a papírtér fogalomnak, hogy a papírtér nem más mint egy lap amelyen elrendezhetjük a rajz nézetablakait a plotteren történõ kirajzo ltatáshoz.

A megismert modellezési eljárások kiválóan alkalmazhatók térszemléletfejlesztõ gyakorlatok elvégzésére. Elsõsorban az ábrázoló geometria témaköréhez valamint a mûszaki ábrázolás, témaköreihez köthetõk azok a példák amelyek ezt hivatottak illusztrálni. A megjelenítés különbözõ módjai (pl. az osztott képernyõ) kitûnõ lehetõséget adnak a testek térbeli megjelenítésének a tanulmányoz ására.

# **Néhány illusztráció a 3D modellezés témakörébõl**

Egy drótvázmodellezéssel elkészített test képei:

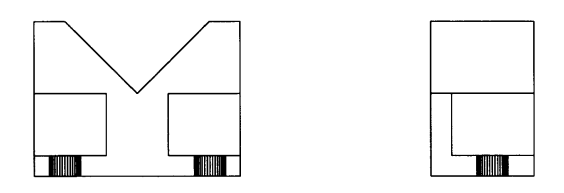

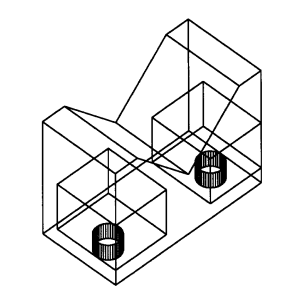

Szilárdtestmodellezéssel készült ábra:

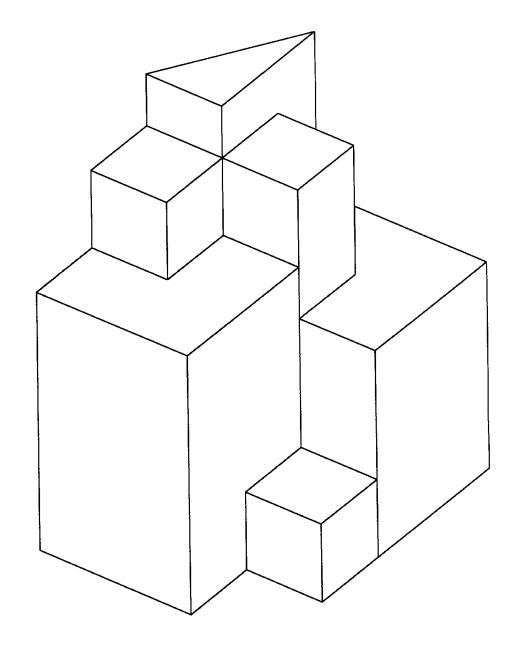

A bool-operátorokkal elkészített áthatási képek:

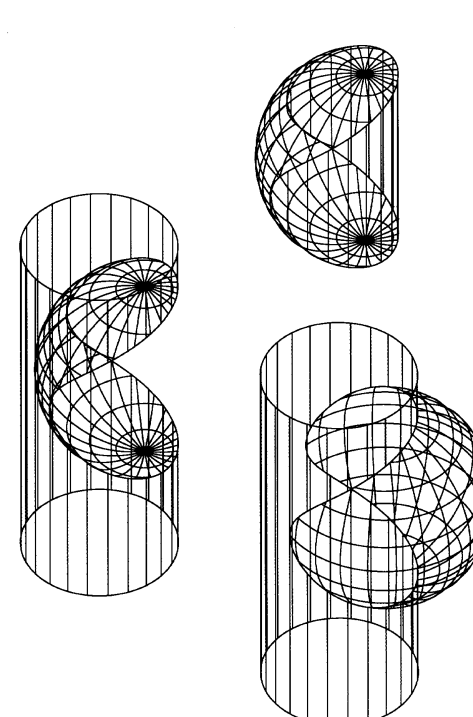

Kockák síkmetszetei:

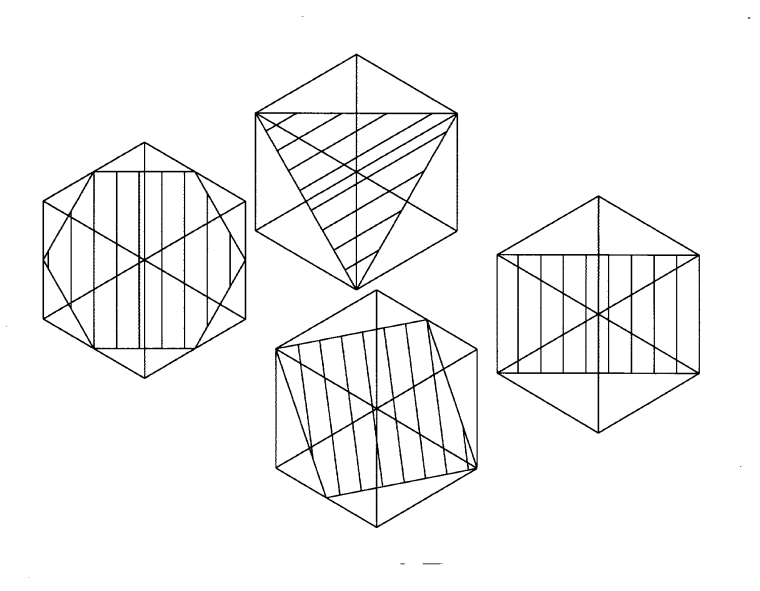

Egy összetett feladat a testmodellezésre:

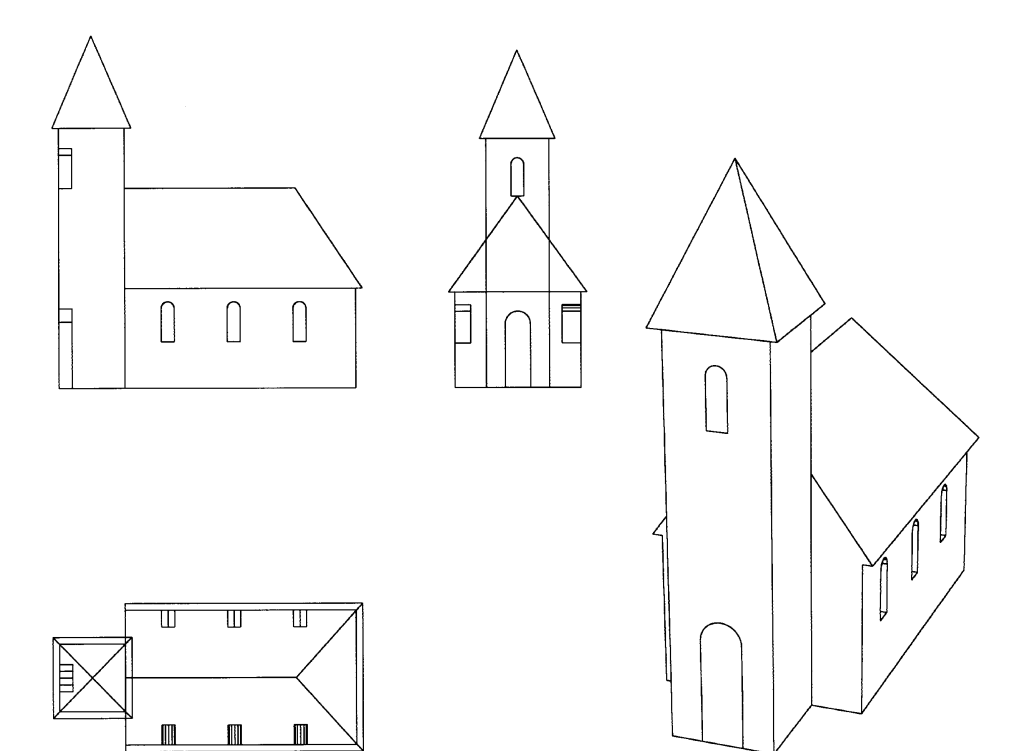

Egy komplex prezentáció a kurzusokban elérhetõ tejesítményrõl:

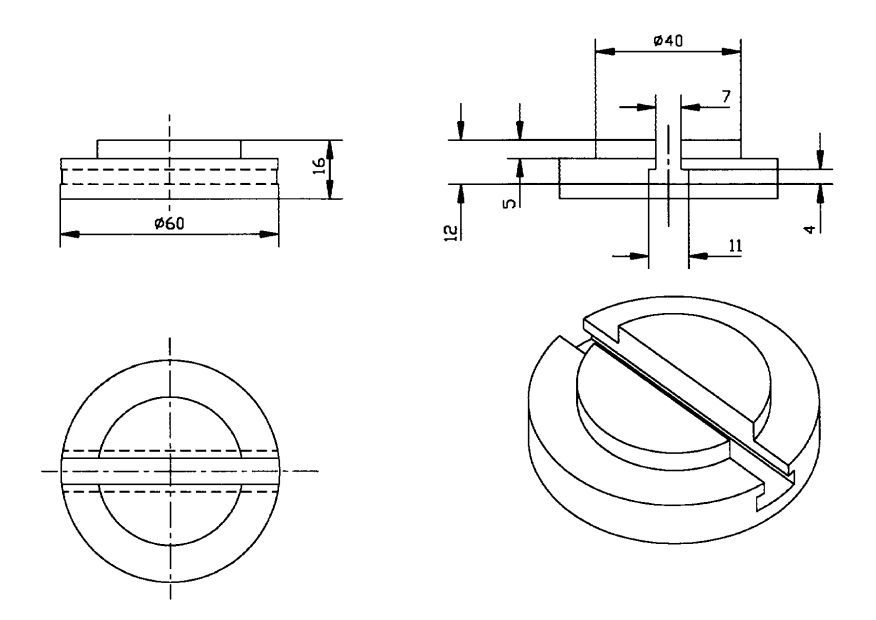

### **Irodalomjegyzék:**

- [1] Pintér Miklós: Tanuljunk rajzolni AutoCad-del ComputerBooks Budapest, 1993
- [2] Trafcomp Kft, szerzõi kollektívája: AutoCAD mindenkinek Trafcomp Kft, 1992
- [3] Dr. Varga Tibor : AutoCAD alapismer etek Computer Studio Gyõr, 1993
- [4] Dr. Varga Tibor : AutoCAD a gyakorla tban R10-R12 Computer Studio Gyõr, 1994
- [5] Pintér Miklós: Rajzkészítés AutoCAD Release 12 Verzióval ComputerBooks, Budapest, 1993
- [6] Pintér Miklós: Szilárdtestek modellezése AutoCad Release 12 Verzióval ComputerBooks, Budapest, 1993.
- [7] AutoCad Release 12 Referencia könyv Autodesk, Inc.
- [8] AutoCad Release 12 Fehasználói kézikönyvek Autodesk, Inc.